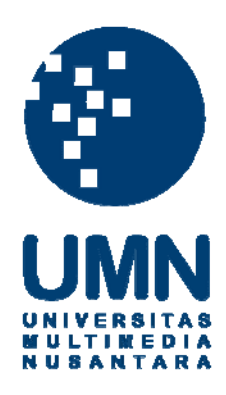

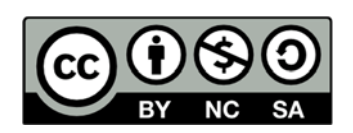

### **Hak cipta dan penggunaan kembali:**

Lisensi ini mengizinkan setiap orang untuk menggubah, memperbaiki, dan membuat ciptaan turunan bukan untuk kepentingan komersial, selama anda mencantumkan nama penulis dan melisensikan ciptaan turunan dengan syarat yang serupa dengan ciptaan asli.

## **Copyright and reuse:**

This license lets you remix, tweak, and build upon work non-commercially, as long as you credit the origin creator and license it on your new creations under the identical terms.

### **BAB III**

### **METODOLOGI DAN PERANCANGAN SISTEM**

### **3.1 Metodologi Penelitian**

Metode penelitian yang digunakan dalam penelitian ini adalah sebagai berikut.

a. Telaah Literatur

Pada tahap telaah literatur yang dilakukan adalah mempelajari mengenai sistem pendukung keputusan, MCDM, dan metode *Simple Additive Weighting*, perguruan tinggi, reputasi perguruan tinggi, dan *USE Questionnaire.* 

b. Pengumpulan Data

Sebelum ke tahap perancangan sistem, akan dilakukan pengumpulan data dari buku Direktori 100 Perguruan Tinggi di Indonesia 2017, data yang diperoleh dari Dikti mengenai pemeringkatan perguruan tinggi di Indonesia, dan data pemeringkatan *World Class University* oleh Webometrics.

c. Perancangan Sistem

Tahap perancangan sistem dimulai dengan merancang struktur tabel, database schema, Data Flow Diagram (DFD), flowchart, dan tampilan antarmuka.

d. Pemrograman Sistem

Pemrograman sistem akan dilakukan dengan menggunakan desain yang telah dibuat sebelumnya, dan menggunakan bahasa pemrograman *PHP: Hypertext Preprocessor* (PHP) dan *HyperText Markup Language* (HTML) dengan penerapan metode *Simple Additive Weighting*.

e. Pengujian dan Evaluasi

Pengujian sistem akan dilakukan dengan cara membandingkan hasil perhitungan dari penelusuran manual metode SAW dan hasil perhitungan dari sistem yang dibuat. Evaluasi sistem akan dilakukan dengan menggunakan *USE Questionnaire* dengan teknik *Simple Random Sampling* dan jumlah responden minimal 30 orang.

f. Dokumentasi

Pada tahap ini dilakukan penulisan laporan yang bertujuan untuk mendokumentasikan semua proses penelitian hingga menyimpulkan hasil akhir yang didapat. Dokumentasi meliputi *source code* dan proses penelitian dalam bentuk laporan.

#### **3.2 Perancangan Sistem**

Perancangan sistem pendukung keputusan ini dijabarkan dalam bentuk desain struktur tabel, *database schema, Data Flow Diagram* (DFD), *flowchart,* dan tampilan antarmuka.

### **3.2.1 Struktur Tabel**

Dalam merancang dan membangun sistem pendukung keputusan pemilihan perguruan tinggi dengan metode SAW ini, digunakan sebuah *database* bernama DB\_TA. *Database* ini yang terdiri dari tabel kriteria, hasil, kota, fakultas, pt, dan lokasi. Berikut ini merupakan struktur dari tabel-tabel yang digunakan tersebut.

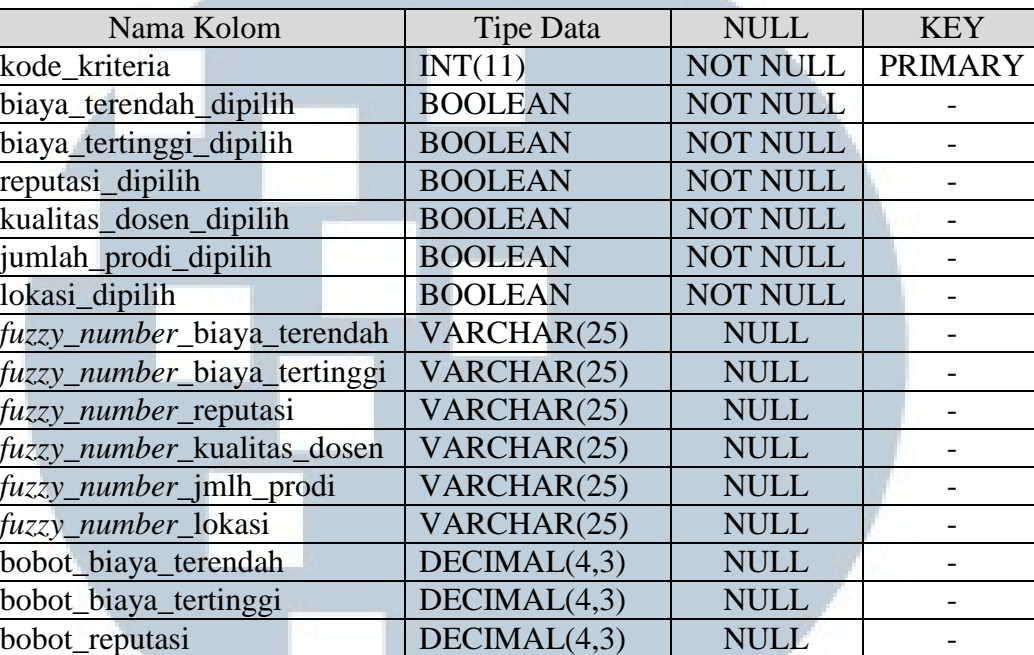

bobot kualitas dosen DECIMAL(4,3) NULL bobot\_jmlh\_prodi DECIMAL(4,3) NULL bobot\_lokasi DECIMAL(4,3) NULL *range*\_awal\_biaya\_terendah INT(11) NULL *range*\_akhir\_biaya\_terendah | INT(11) | NULL | *range\_awal\_biaya\_tertinggi* | INT(11) | NULL | *range*\_akhir\_biaya\_tertinggi | INT(11) | NULL | lokasi\_yang\_dipilih VARCHAR(500) NULL -

### Tabel 3.1 Struktur Tabel Kriteria

### Tabel 3.2 Struktur Tabel Hasil

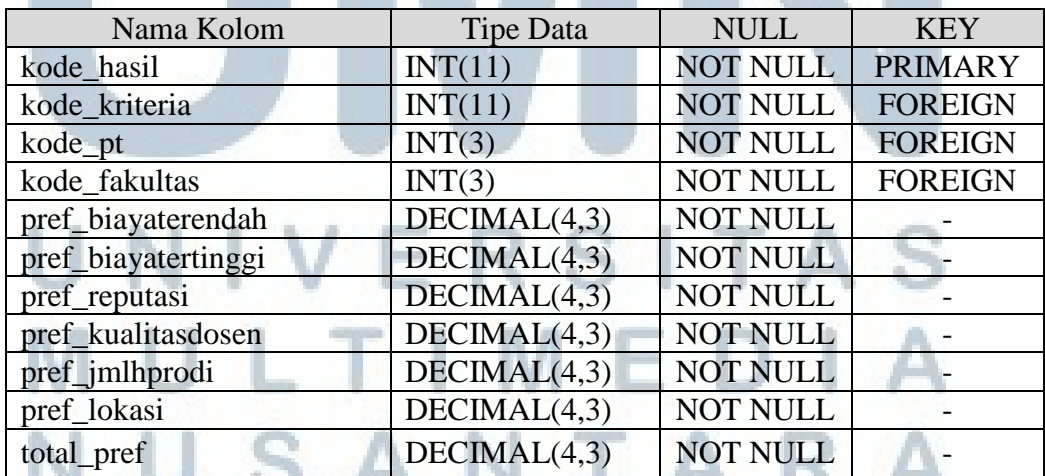

### Tabel 3.3 Struktur Tabel Kota

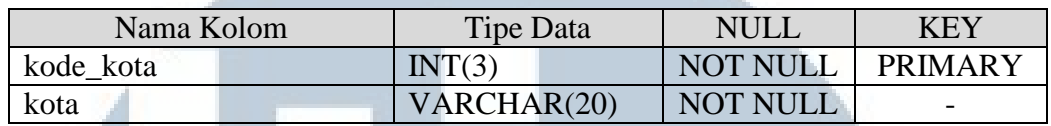

### Tabel 3.4 Struktur Tabel Fakultas

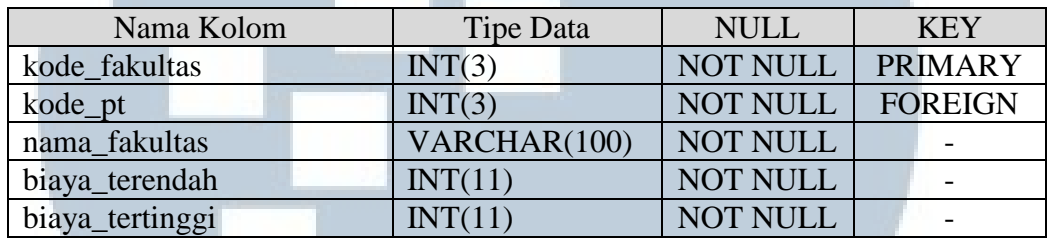

### Tabel 3.5 Struktur Tabel PT

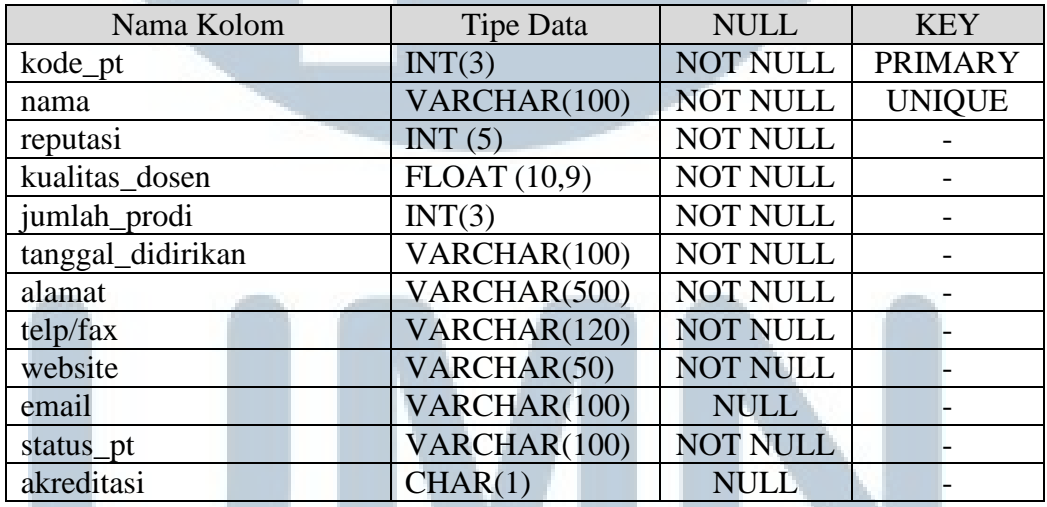

### Tabel 3.6 Struktur Tabel Lokasi

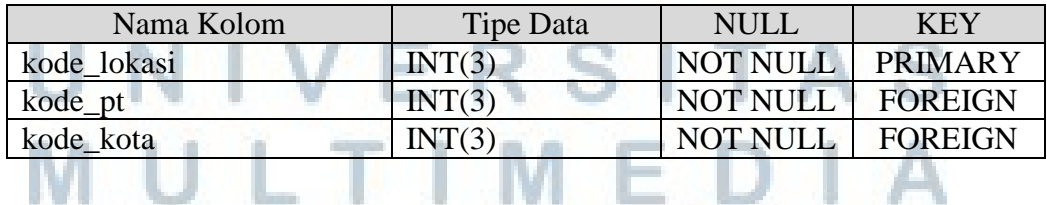

## NUSANTARA

### **3.2.2 Entity Relationship Diagram**

Gambar 3.1 merupakan *Entity Relationship Diagram* yang digunakan dalam

sistem pendukung keputusan pemilihan perguruan tinggi dengan metode SAW

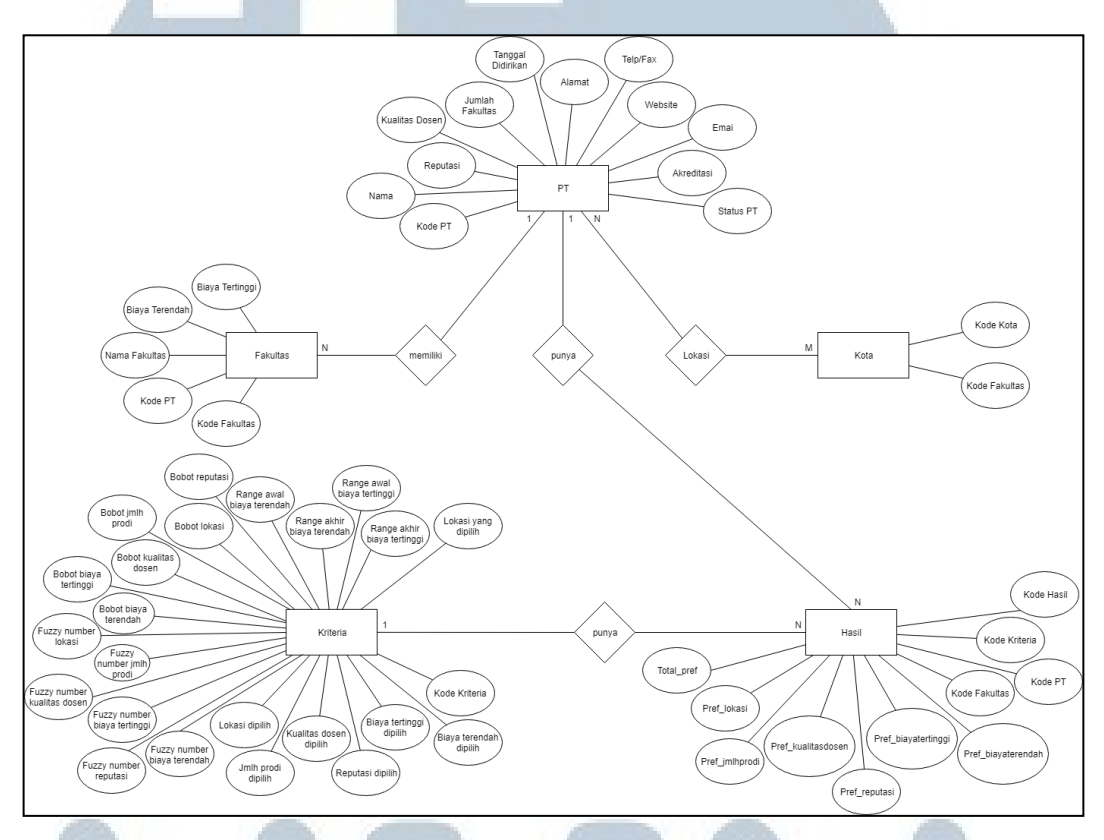

Gambar 3.1 DB\_TA *Entity Relationship Diagram*

### **3.2.3 Database Schema**

Susunan dari struktur tabel-tabel yang digunakan tersebut membentuk satu *database,* yang memiliki hubungan antar satu tabel dengan tabel lainnya. Gambar 3.2 merupakan *database schema* dari *database* DB\_TA yang digunakan dalam merancang dan membangun sistem pendukung keputusan pemilihan perguruan tinggi dengan metode SAW.

JUSANTAR

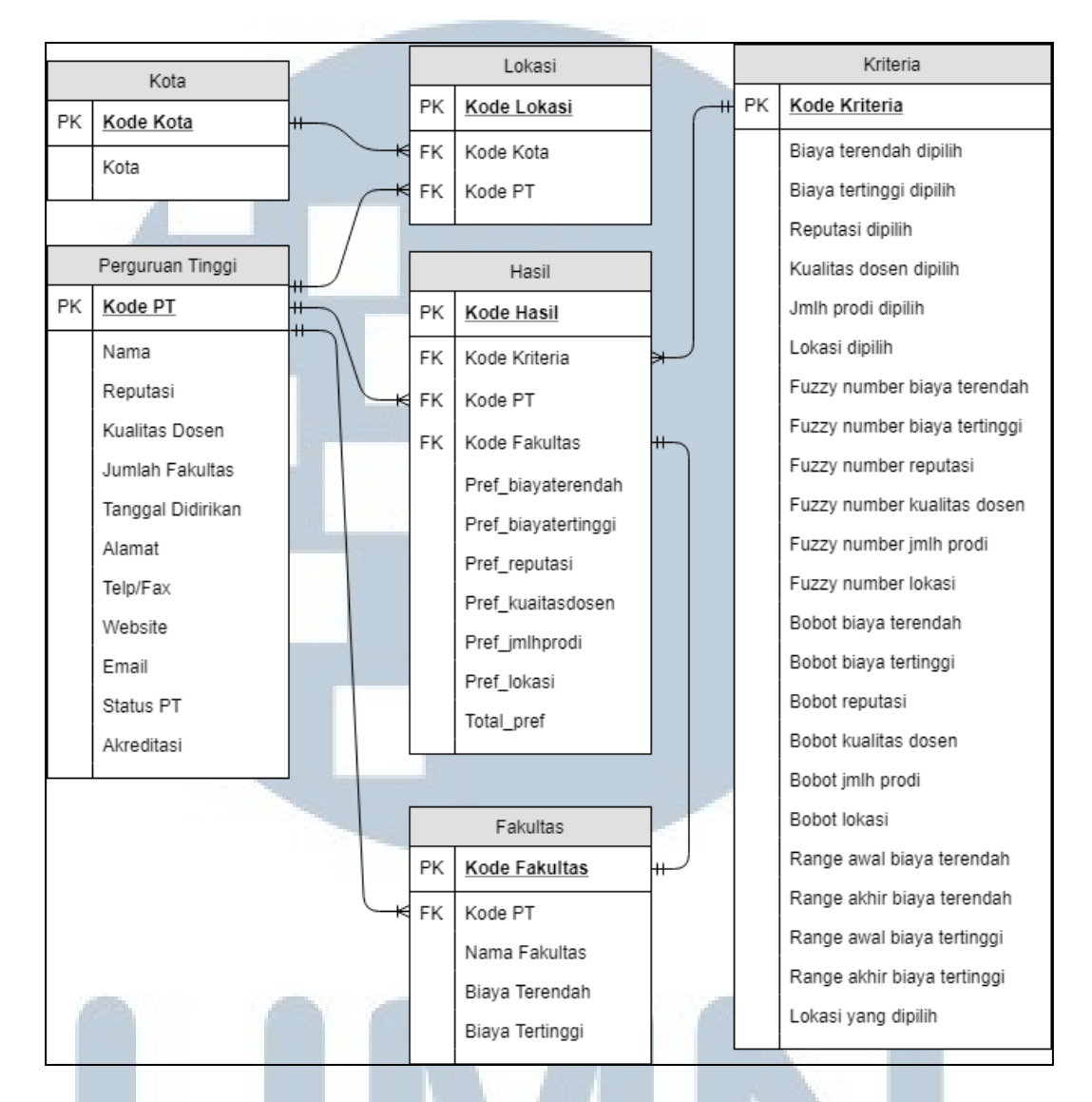

### Gambar 3.2 DB\_TA *Database Schema*

### **3.2.4 Data Flow Diagram**

Pada Gambar 3.3 merupakan DFD *Context Diagram* sistem pendukung keputusan pemilihan perguruan tinggi dengan metode SAW, yang menggambarkan aliran data secara keseluruhan. Terdapat sebuah entitas, yaitu *user* yang memberikan *input* ke sistem. USANTA

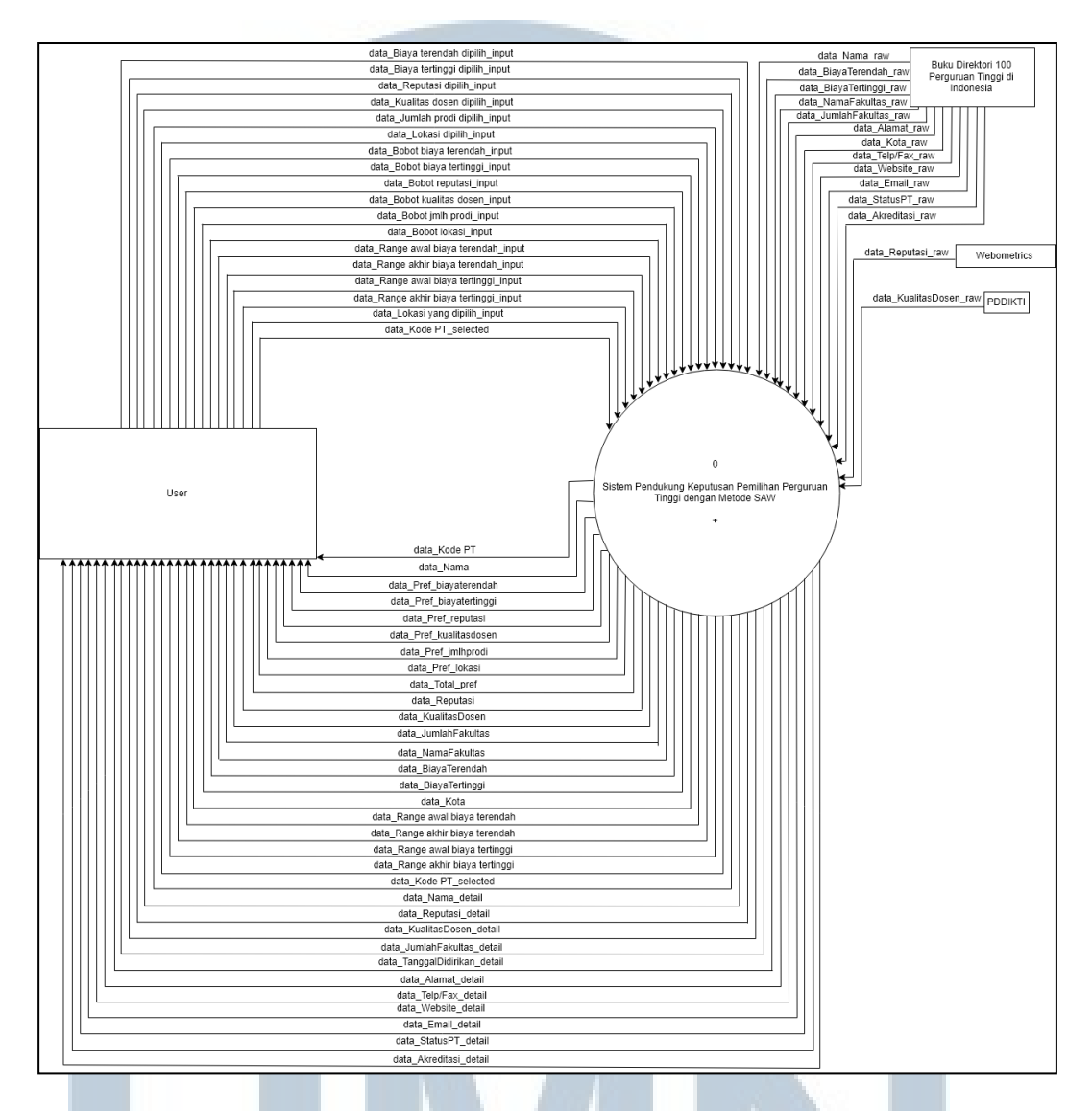

Gambar 3.3 DFD *Context Diagram* Sistem Pendukung Keputusan Pemilihan Perguruan Tinggi dengan Metode SAW

Gambar 3.4 menunjukan DFD Level 1 dari sistem pendukung keputusan pemilihan perguruan tinggi dengan metode SAW. Terdapat tiga proses, yaitu proses pengaturan kriteria, bobot, *range*, dan lokasi, proses pe*ranking*an, dan proses menampilkan data detail perguruan tinggi.

### J - E IJ SANTA

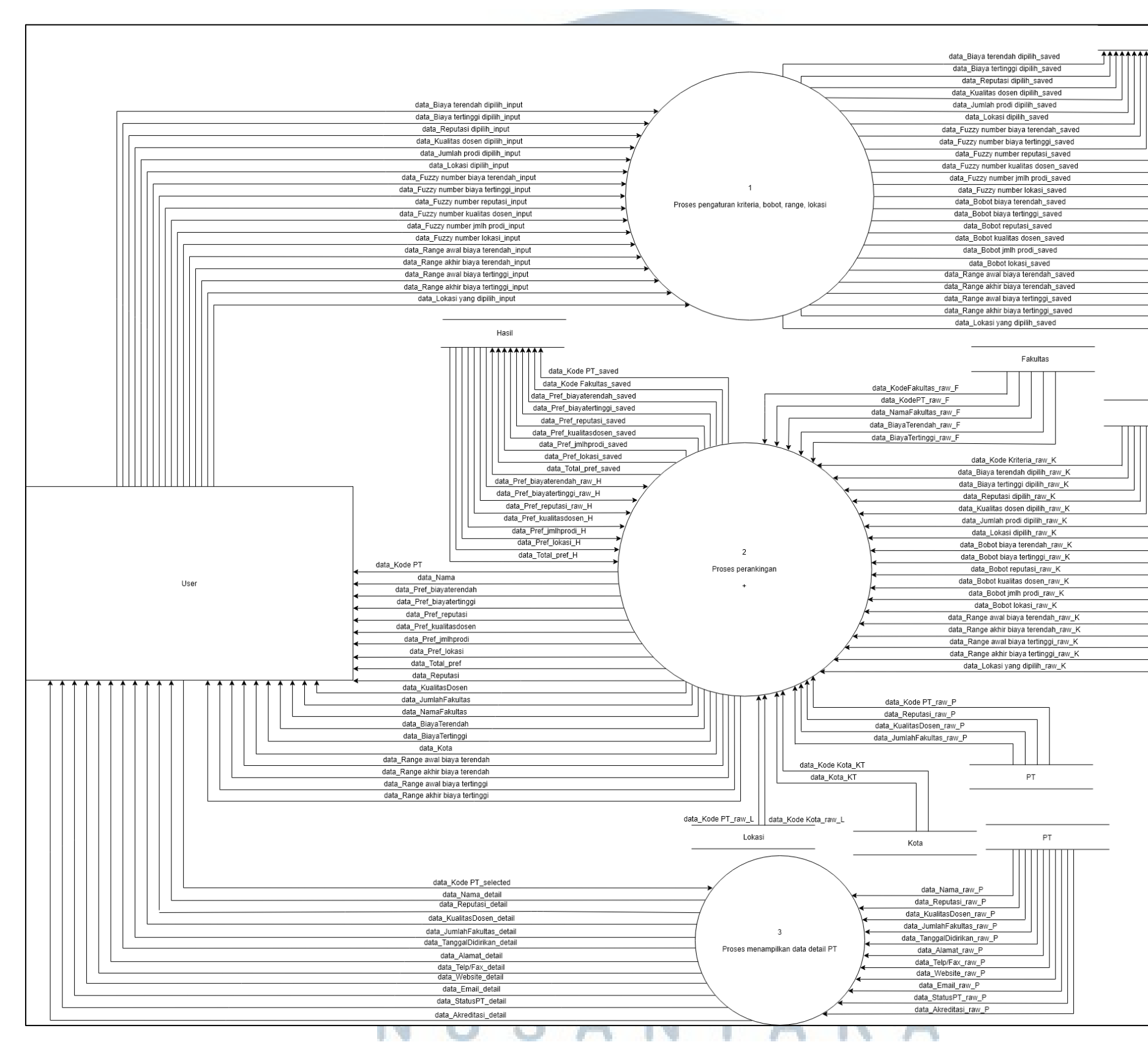

Gambar 3.4 DFD Level 1 Sistem Pendukung Keputusan Pemilihan Perguruan Tinggi dengan Metode SAW

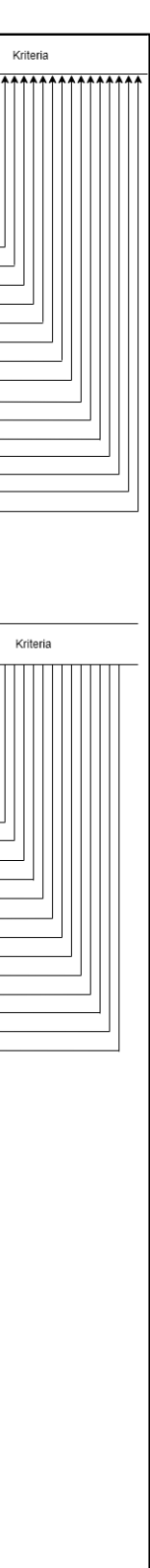

Gambar 3.5 merupakan diagram subproses untuk perangkingan perguruan tinggi atau DFD level 2 proses perangkingan. Pada DFD ini terdapat tiga proses yaitu proses pengambilan data kriteria, bobot, *range,* lokasi, proses perhitungan SAW, dan proses mengurutkan dan menampilkan hasil perhitungan SAW. Sistem akan mengambil data kriteria-kriteria yang digunakan, bobot dari masing-masing kriteria yang digunakan, fakultas, perguruan tinggi, *range* awal dan akhir bila pengguna telah terlebih dahulu memasukkan *range* untuk kriteria biaya terendah dan/atau biaya tertinggi. Sistem juga akan mengambil data kota dan lokasi-lokasi yang dipilih sebelumnya apabila pengguna menggunakan kriteria lokasi, untuk digunakan dalam perhitungan dengan metode SAW. Hasil perhitungan SAW yang diperoleh akan disimpan oleh sistem ke dalam *database.* Proses selanjutnya, sistem akan mengambil data hasil perhitungan dan melakukan pengurutan secara *descending* dari total skor yang diperoleh tersebut. Hasil pengurutan yang dilakukan akan ditampilkan dalam bentuk tabel.

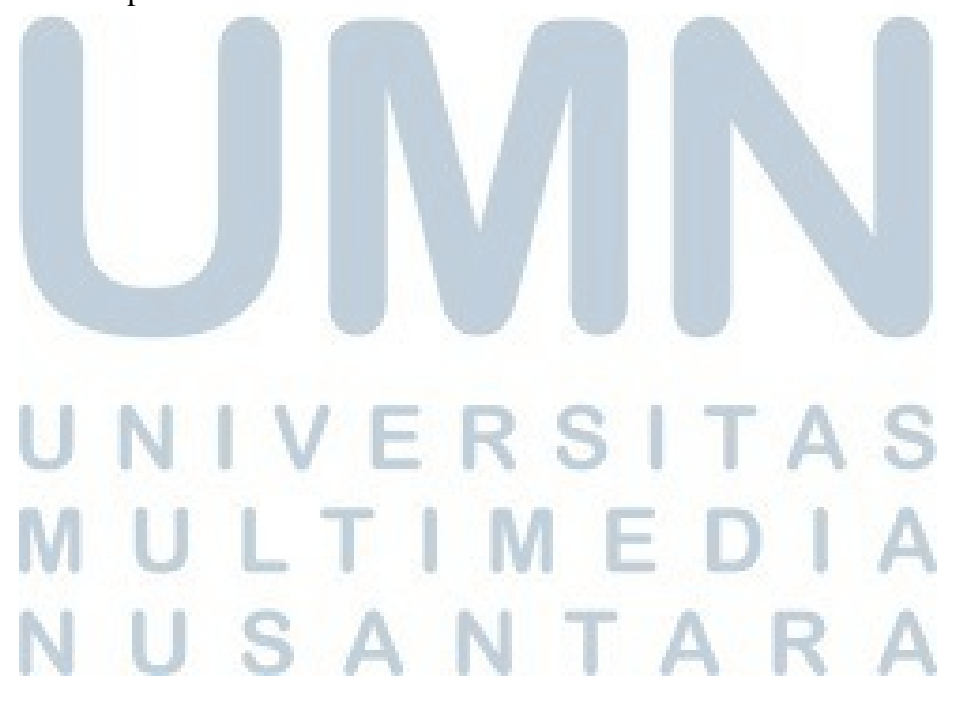

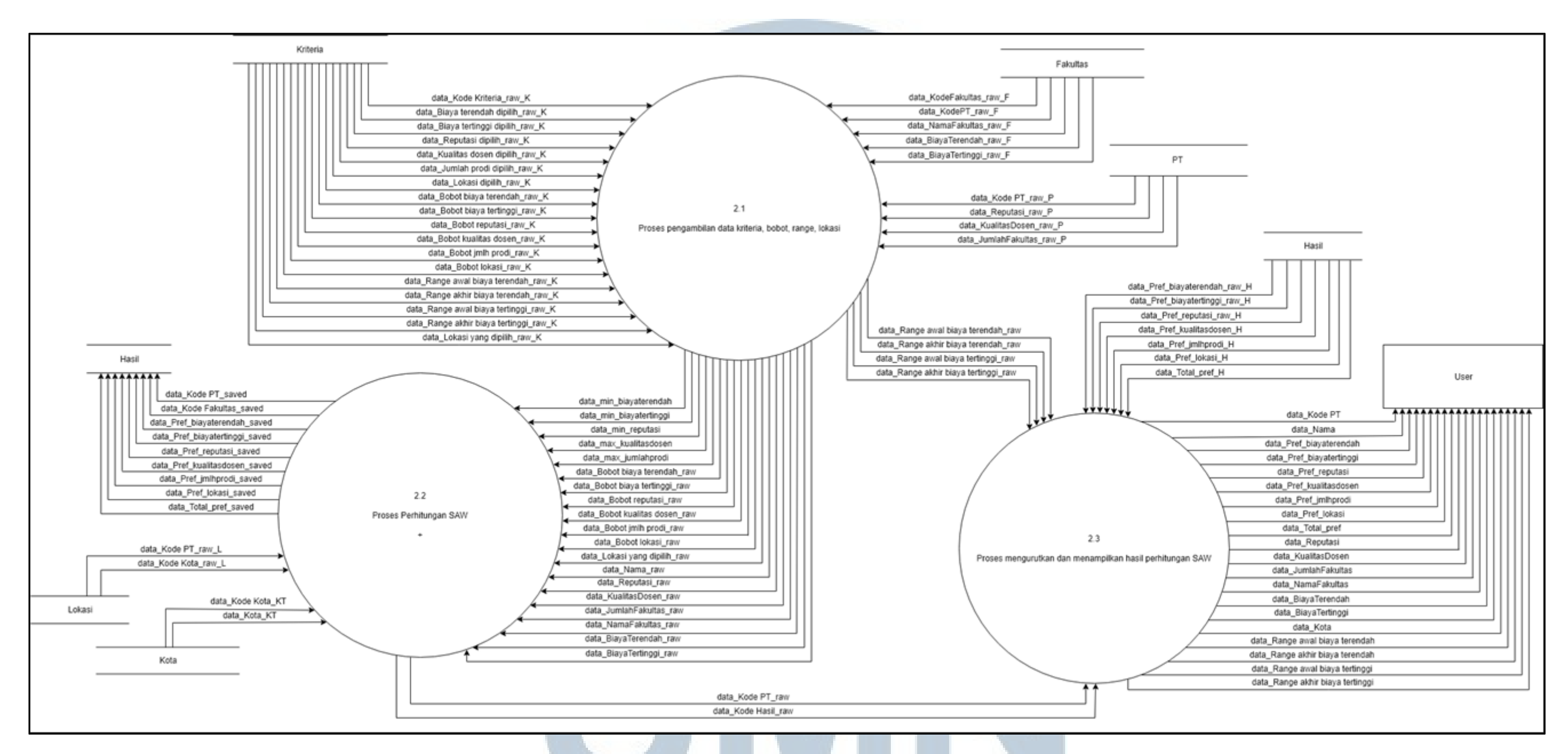

### Gambar 3.5 DFD Level 2 Proses Pe*ranking*an

# UNIVERSITAS MULTIMEDIA NUSANTARA

Gambar 3.6 merupakan diagram subproses untuk perhitungan SAW. Pada DFD level 3 proses perhitungan *Simple Additive Weighting* ini terdapat tiga proses, yaitu proses perhitungan nilai ternormalisasi, proses perhitungan skor setiap kriteria, dan proses perhitungan total skor. Sistem akan menerima data dari proses 2.1 dan mengecek kriteria apa saja yang akan digunakan dalam perhitungan SAW, kemudian menghitung dan mendapatkan nilai ternormalisasi dari setiap kriteria yang digunakan oleh pengguna. Hasil perhitungan tersebut akan diproses kembali untuk mendapatkan skor dari setiap kriteria yang digunakan. Setelahnya, skor dari setiap kriteria yang didapat tersebut dijumlahkan sehingga diperoleh skor total. Skor total tersebutlah yang akan digunakan untuk pengurutan secara *descending* dan ditampilkan dalam bentuk tabel, beserta dengan nilai skor dari setiap kriteria yang digunakan. Semua hasil perhitungan tersebut akan disimpan pula oleh sistem ke dalam *database.* 

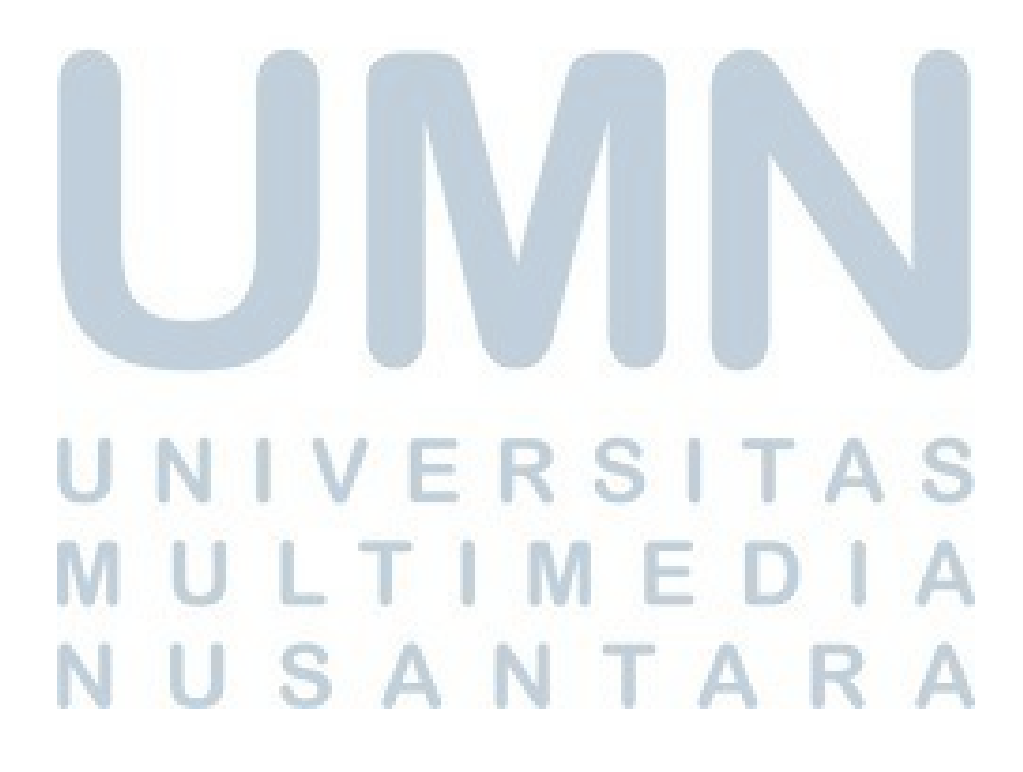

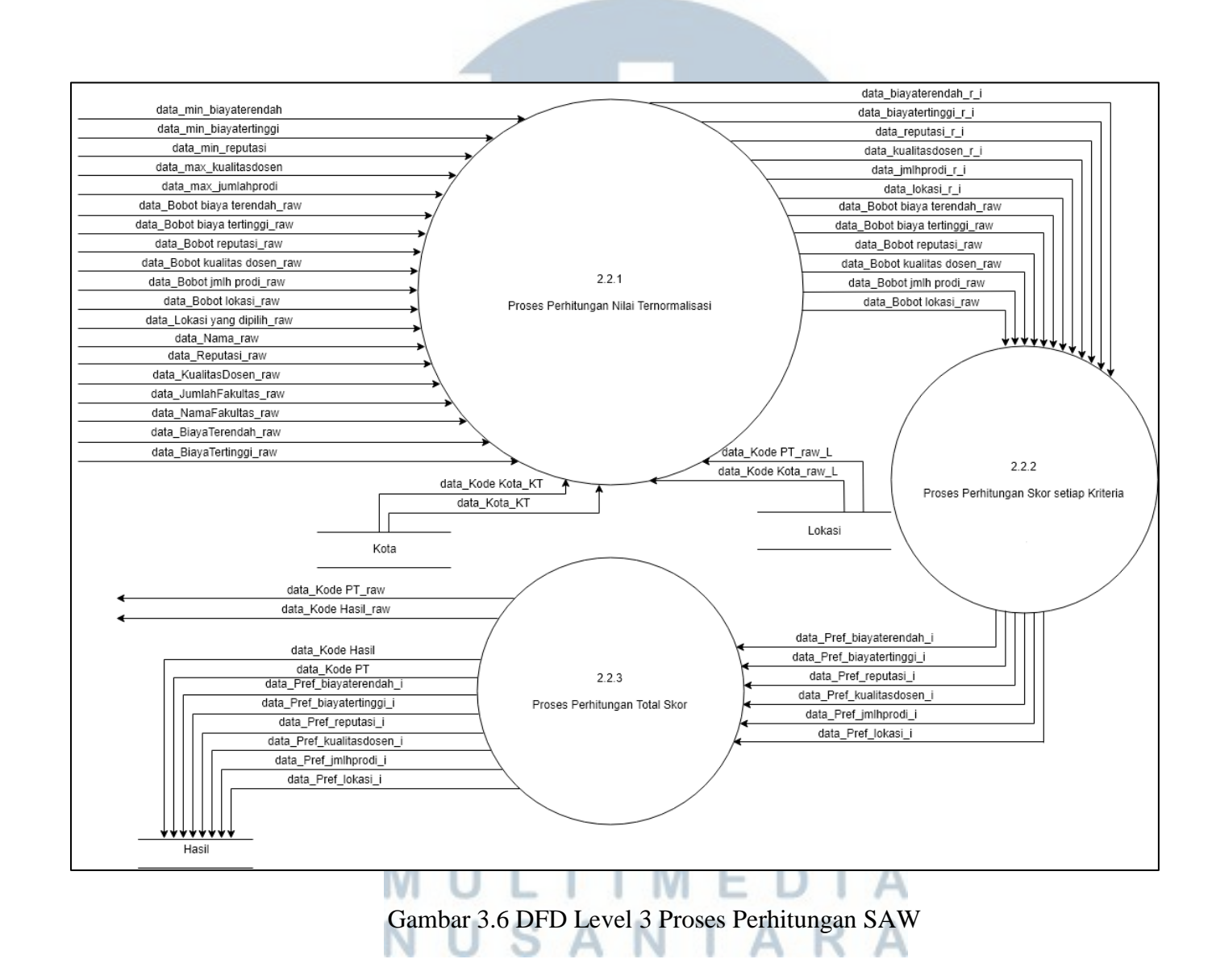

### **3.2.5 Flowchart**

Gambar 3.7 merupakan *flowchart* utama dari sistem pendukung keputusan ini. Sistem akan menampilkan Halaman Utama. Apabila *user* menekan tombol mulai, maka sistem akan menampilkan Halaman Pengaturan Kriteria. Pada halaman ini, *user* dapat memilih kriteria-kriteria yang akan digunakan, dan meng-*input* bobot dari kriteria tesebut. Jika *user* memilih kriteria biaya terendah dan/atau biaya tertinggi, maka sistem akan menampilkan Halaman *Range* Biaya, di mana *user* dapat meng-*input range* dari biaya terendah dan/atau biaya tertinggi tersebut. Jika *user* memilih kriteria lokasi, maka sistem akan menampilkan Halaman Pengaturan Lokasi, di mana *user* dapat memilih beberapa lokasi untuk digunakan. Kemudian, sistem akan memproses Modul Perhitungan SAW. Hasil dari perhitungan SAW akan urutkan secara *descending* dari skor tertinggi hingga terendah, dan ditampilkan dalam bentuk tabel. *User* dapat melihat detail informasi dari sebuah perguruan tinggi, dengan mengklik perguruan tinggi yang ingin dilihat detail informasinya.

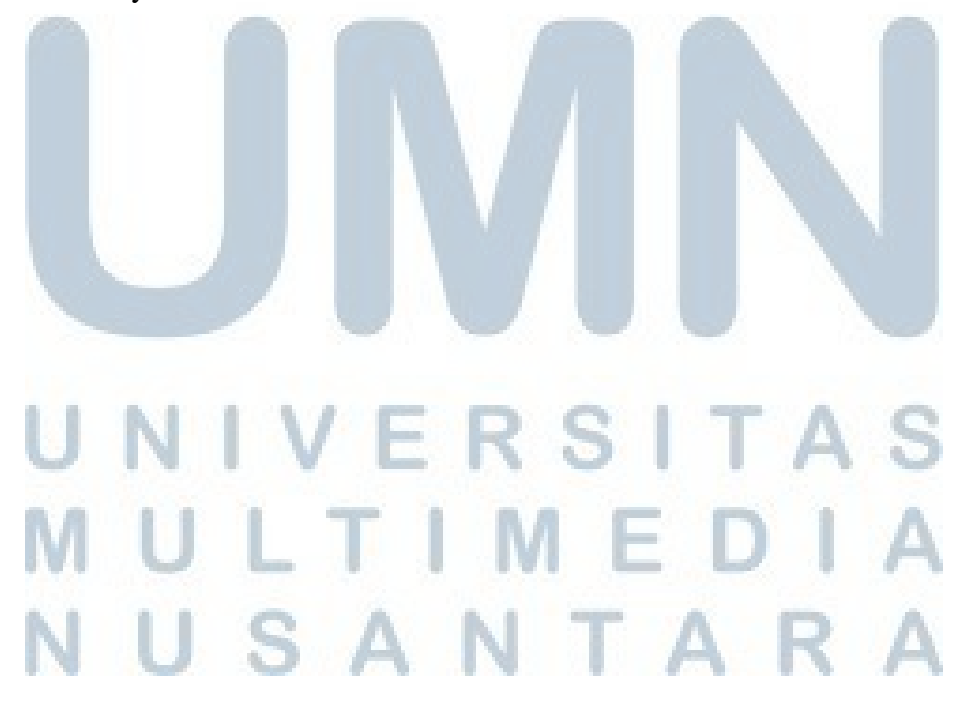

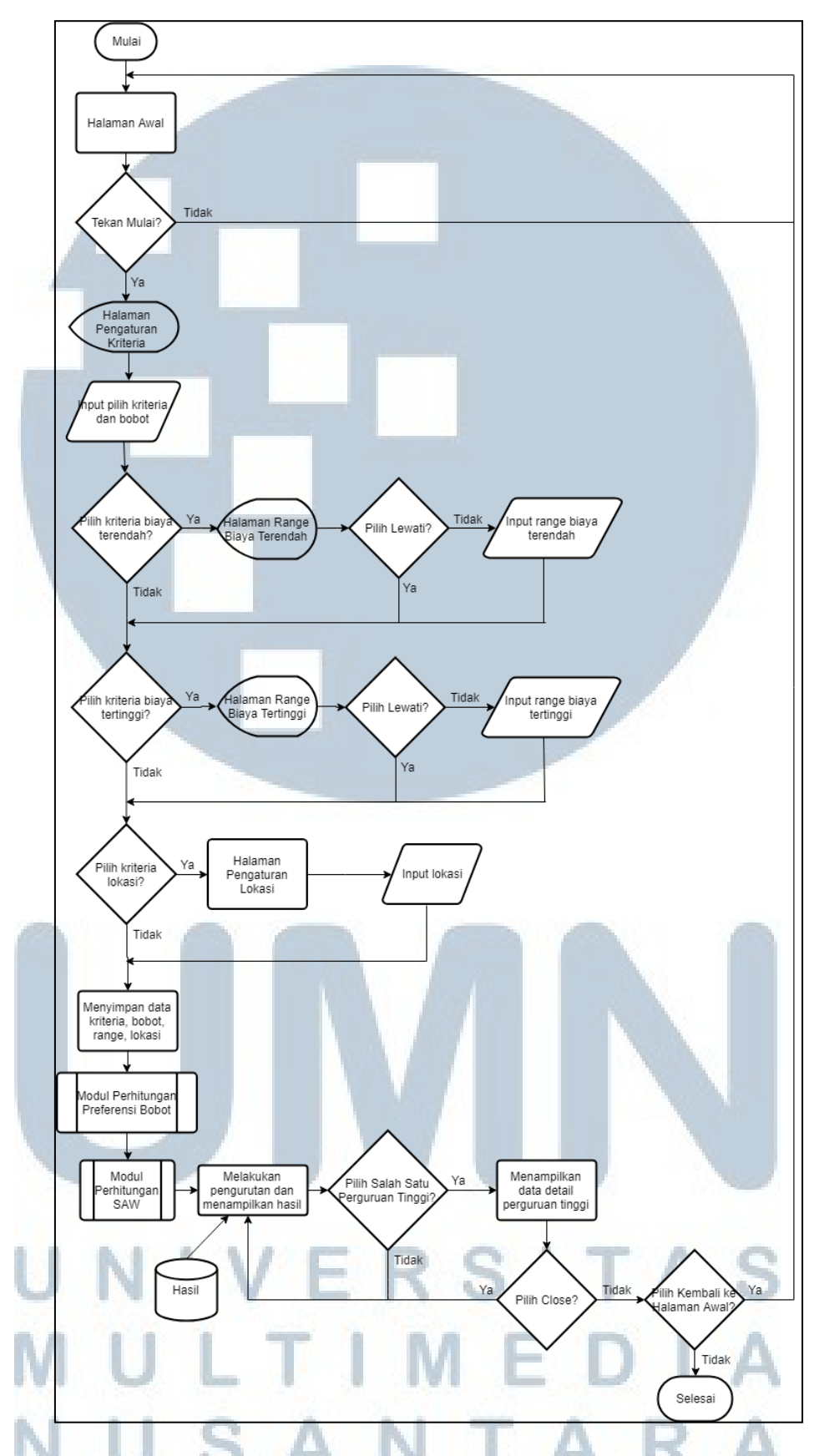

Gambar 3.7 *Flowchart* Sistem Pendukung Keputusan Pemilihan Perguruan Tinggi dengan Metode SAW

Gambar 3.8 merupakan *flowchart* untuk preferensi bobot. Sistem akan mengambil data kriteria dan *fuzzy number* dari setiap kriteria yang digunakan oleh pengguna. Selanjutnya, sistem akan mengecek kriteria apa saja yang digunakan untuk dihitung dan ditentukan nilai preferensinya. Terdapat lima kategori *fuzzy number* yang tersedia, yaitu Sangat Penting, Penting, Netral, Tidak Penting, dan Sangat Tidak Penting. Apabila pengguna memilih *fuzzy number* Sangat Penting maka nilai preferensinya adalah 1, jika memilih *fuzzy number* Penting maka nilai preferensinya adalah 0.75, jika memilih *fuzzy number* Netral maka nilai preferensinya adalah 0.5, jika memilih *fuzzy number* Tidak Penting maka nilai preferensinya adalah 0.25, namun jika memilih *fuzzy number* Sangat Tidak Penting maka nilai preferensinya adalah 0. Kemudian, sistem akan menghitung bobot dari setiap kriteria yang dipilih dan digunakan dengan membagi nilai preferensi kriteria tersebut dengan total dari keseluruhan nilai preferensi yang ada. Setelah memperoleh nilai bobot dari setiap kriteria yang digunakan, maka sistem akan menyimpan nilai bobot tersebut ke dalam *database*.

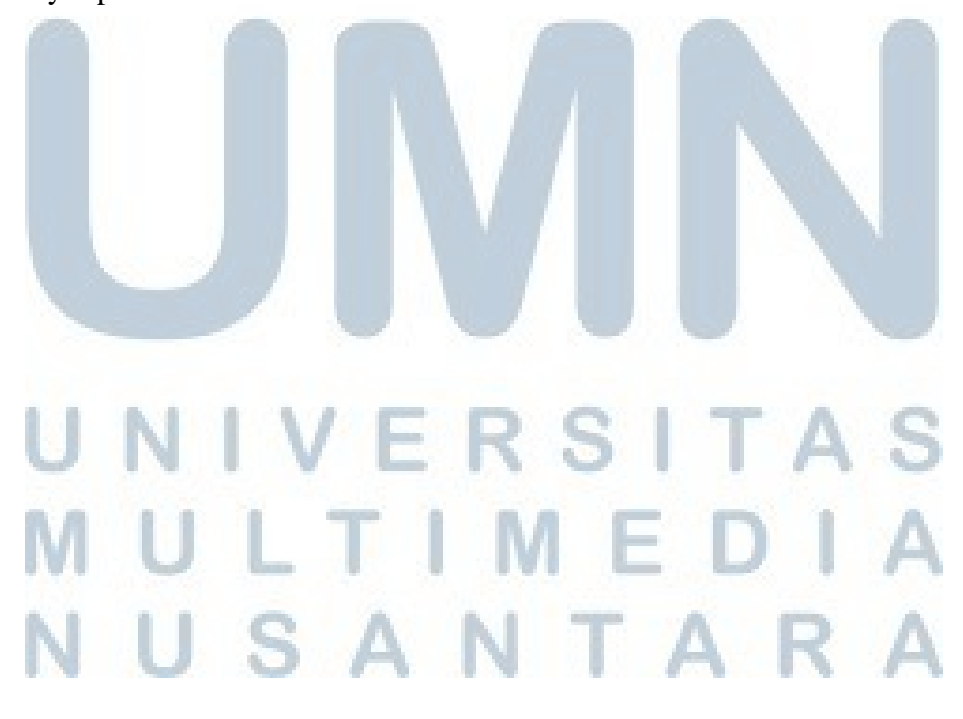

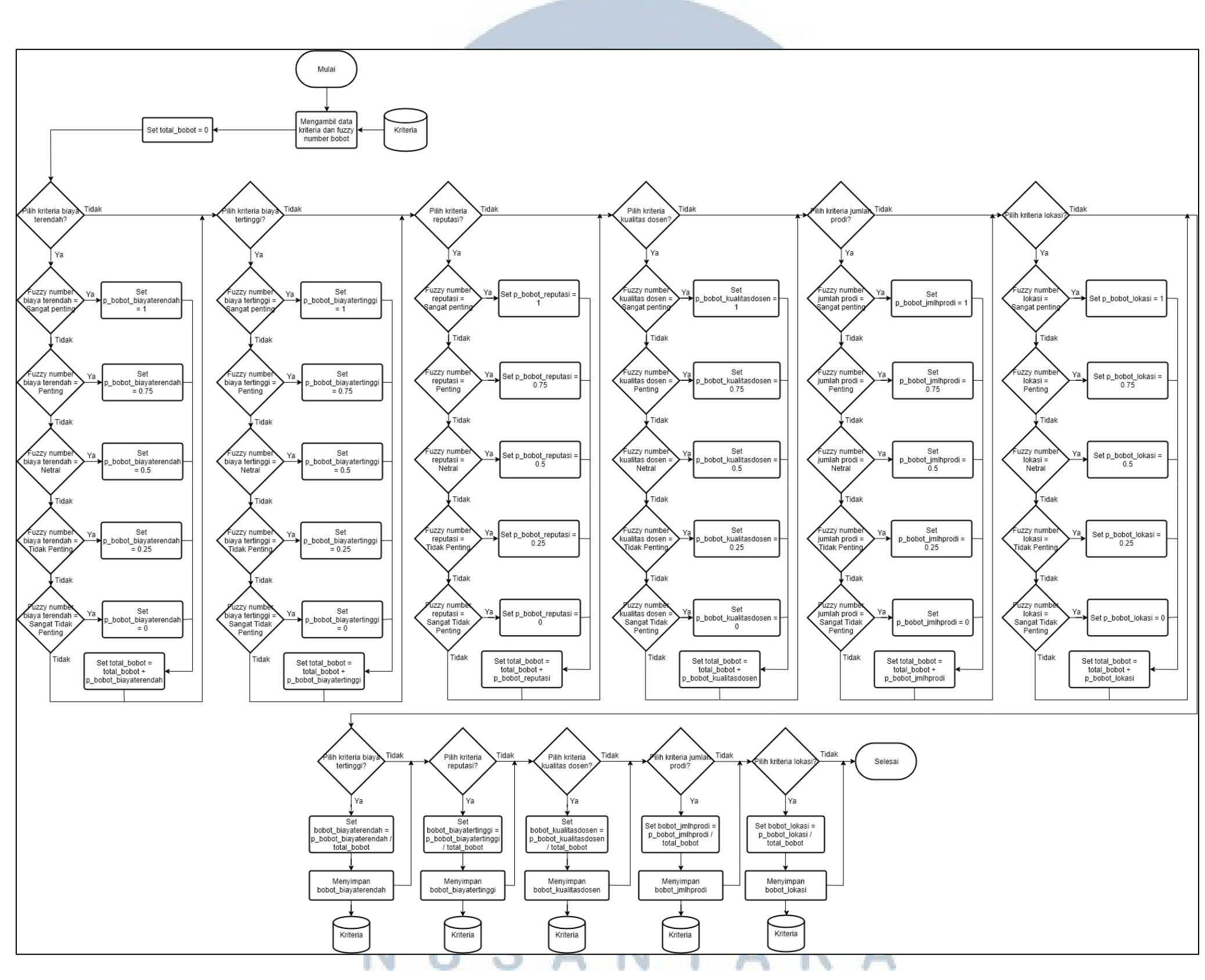

Gambar 3.8 *Flowchart* Perhitungan Preferensi Bobot

Gambar 3.9 merupakan *flowchart* untuk perhitungan SAW. Sistem akan mengambil data kriteria dan bobot, serta mengambil data *range* biaya terendah apabila *user* memilih kriteria biaya terendah, *range* biaya tertinggi apabila *user* memilih kriteria biaya tertinggi, dan pilihan lokasi apabila kriteria lokasi dipilih. Kemudian, sistem akan mengambil data perguruan tinggi, dan melakukan normalisasi untuk setiap variabel kriteria yang digunakan dari setiap perguruan tinggi.

Nilai ternormalisasi untuk kriteria biaya terendah, biaya tertinggi, dan reputasi diperoleh dengan membagi nilai terendah dari masing-masing kriteria dan nilai biaya terendah, biaya tertinggi, dan/atau reputasi perguruan tinggi. Nilai ternormalisasi untuk kriteria kualitas dosen dan jumlah program studi diperoleh dengan membagi nilai kualitas dosen dan/atau jumlah prodi perguruan tinggi dan nilai tertinggi dari masing-masing kriteria tersebut. Nilai ternormalisasi untuk kriteria lokasi akan diperoleh dengan melakukan pengecekan apakah perguruan tinggi bertempat di lokasi-lokasi yang dipilih oleh *user*. Jika iya akan nilai ternormalisasi satu, dan jika tidak maka nilai ternormalisasinya nol. Sistem akan melakukan menghitung nilai preferensi dengan mengalikan nilai bobot yang dimasukkan *user* dengan nilai ternormalisasi. Setelahnya, sistem akan menjumlahkan nilai preferensi dari kriteria-kriteria yang digunakan untuk memperoleh nilai total preferensi.

NIVERSIT ULTIME USANTAR

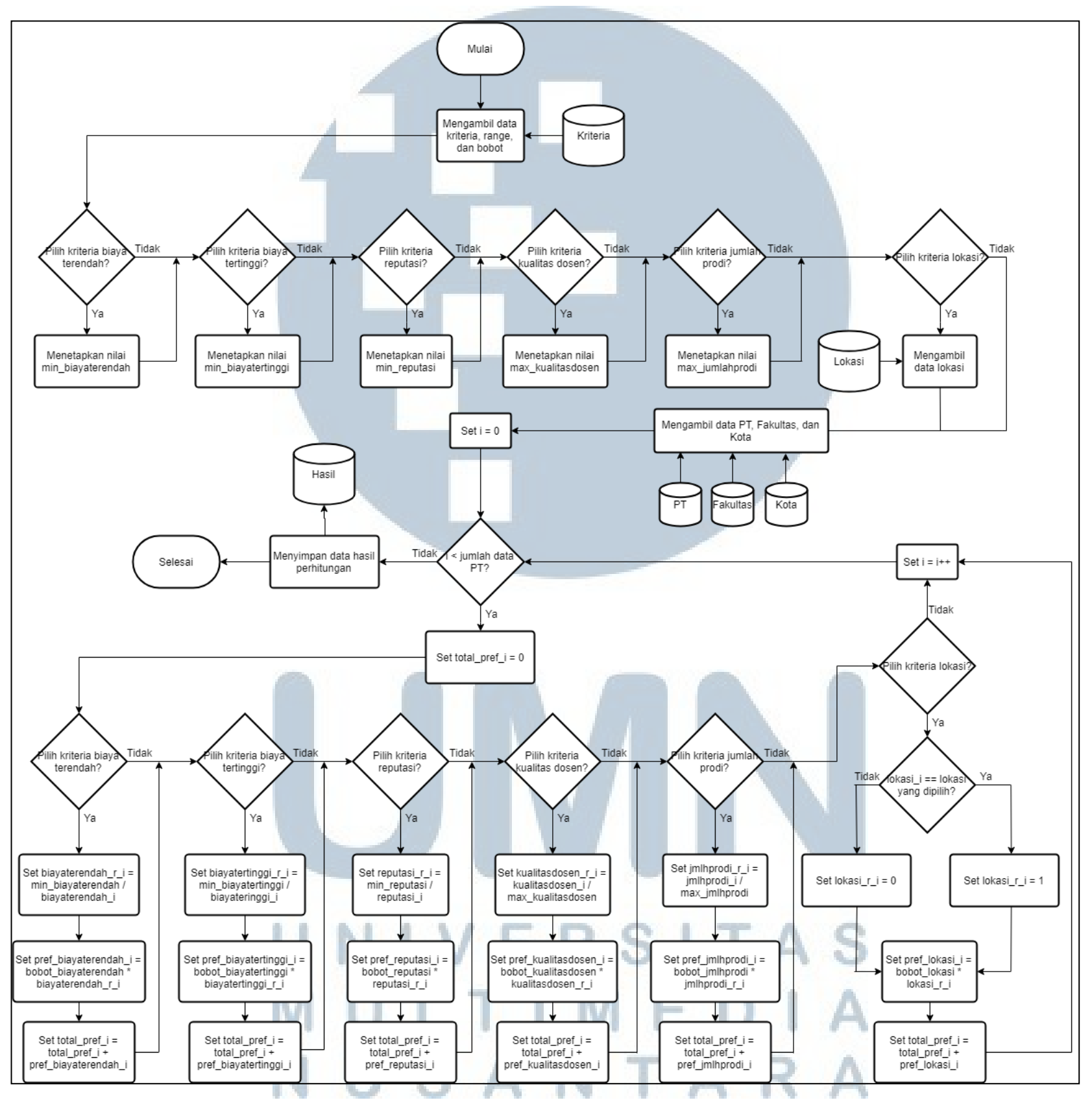

Gambar 3. 9 *Flowchart* Perhitungan SAW

### **3.2.6 Tampilan Antarmuka**

Pada subbab ini akan dijabarkan perancangan antarmuka dari sistem pendukung keputusan pemilihan perguruan tinggi dengan metode SAW. Perancangan antarmuka tersebut terbagi menjadi enam halaman utama, yaitu Halaman Awal, Halaman Pengaturan Kriteria, Halaman Pengaturan *Range*, Halaman Pengaturan Lokasi, Halaman Pengurutan Hasil Perhitungan SAW, dan Halaman Detail Perguruan Tinggi. Pada Gambar 3.10 merupakan halaman awal dari sistem pendukung keputusan ini.

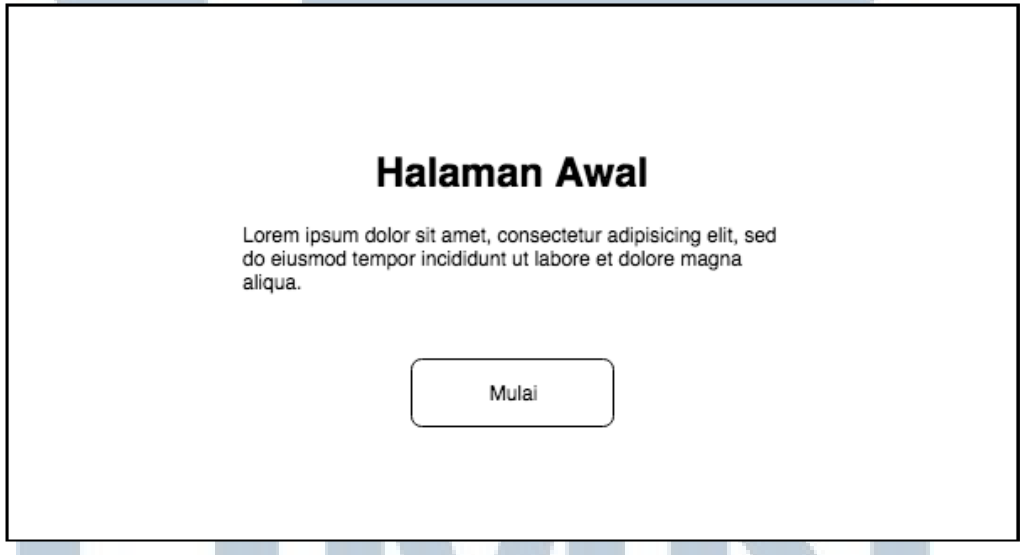

Gambar 3.10 Halaman Awal Sistem Pendukung Keputusan Pemilihan Perguruan Tinggi dengan Metode SAW

Gambar 3.11 merupakan Halaman Pengaturan Kriteria. Pada halaman ini,

*user* dapat memilih kriteria apa saja yang ingin digunakan dalam perhitungan SAW.

*User* dapat memilih semua ataupun sebagian dari enam kriteria yang telah

disediakan, dengan cara menandai *check box* dari kriteria yang diinginkan dan

menekan tombol Lanjut.<br>
A RA

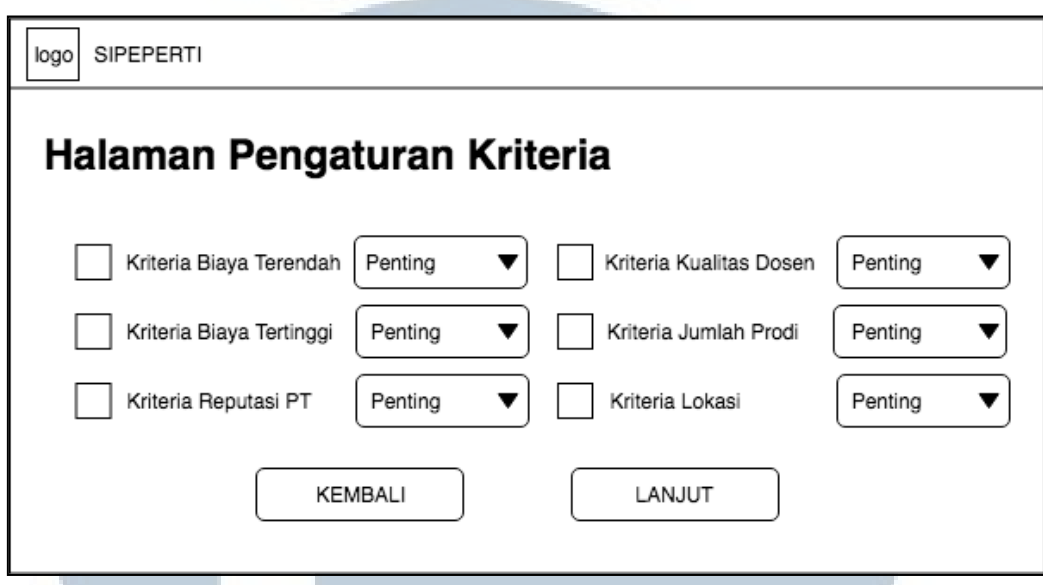

Gambar 3.11 Halaman Pengaturan Kriteria

Gambar 3.12 merupakan Halaman Pengaturan *Range*. Halaman Pengaturan *Range* ini dapat digunakan *user* untuk memasukkan *range* dari biaya terendah dan/atau biaya tertinggi. Tersedia dua *textbox* untuk *range* awal dan *range* akhir. Halaman ini akan ditampilkan oleh sistem apabila *user* memilih untuk menggunakan kriteria biaya terendah dan/atau biaya tertinggi. *User* dapat pula mengosongkan *range* awal dan *range* akhir biaya terendah dan/atau biaya tertinggi.

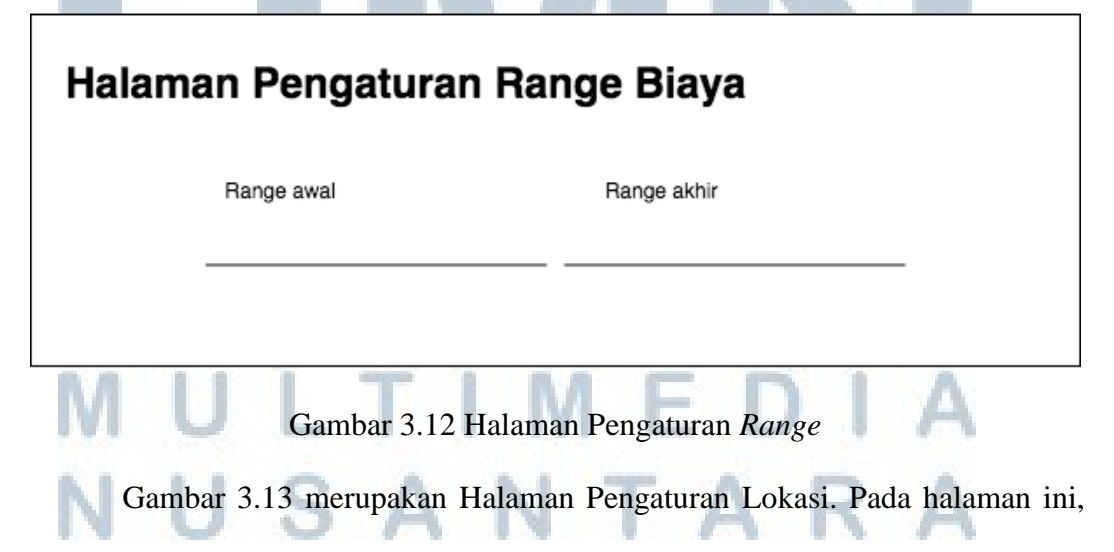

*user* dapat memilih lokasi mana saja untuk diprioritaskan dalam perhitungan SAW,

dengan menandai *check box* dari lokasi-lokasi tersebut dan menekan tombol submit. *User* memilih lebih dari satu lokasi yang tersedia. Halaman ini diwajibkan untuk diisi, apabila *user* memilih kriteria lokasi.

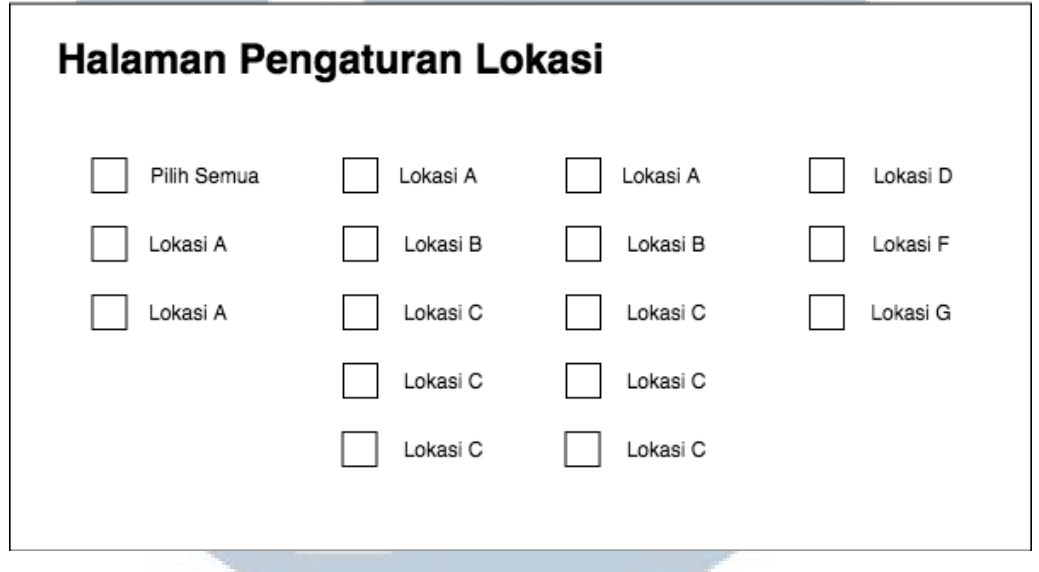

Gambar 3.13 Halaman Pengaturan Lokasi

Gambar 3.14 merupakan Halaman Pengurutan Hasil Perhitungan SAW. Hasil perhitungan SAW, akan diurutkan dari perguruan tinggi yang memiliki skor tertinggi, hingga perguruan tinggi dengan skor yang terendah, pengurutan akan ditampilkan dalam bentuk tabel. *User* dapat memilih jumlah baris pada tabel yang ingin ditampilkan, dan melakukan pencarian pada kolom *Search*.

# **IVERSI** ULTIME USANTAR

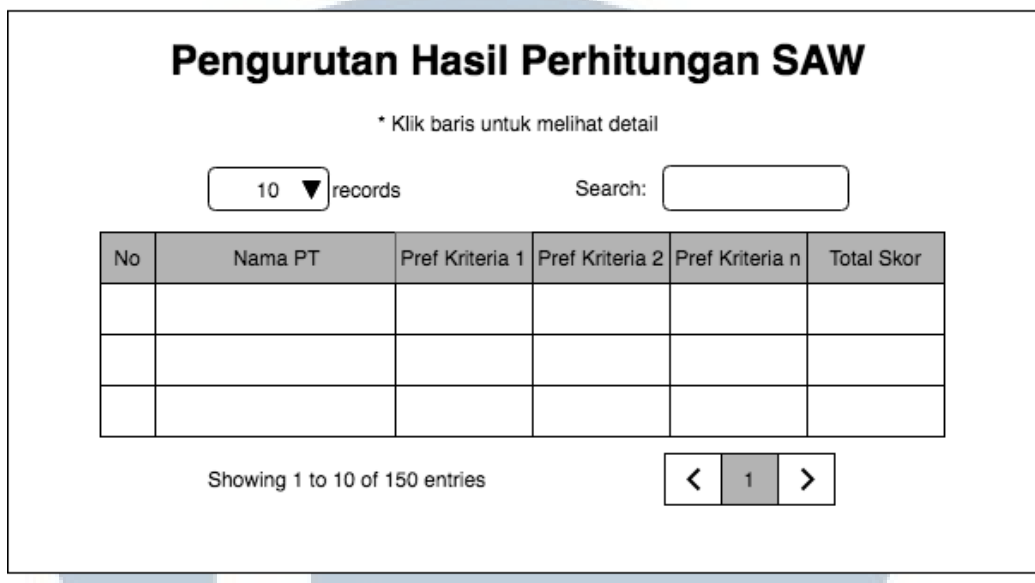

Gambar 3.14 Halaman Pengurutan Hasil Perhitungan SAW

Gambar 3.15 merupakan Halaman Detail Perguruan Tinggi, yaitu halaman yang berisi informasi yang lebih detail mengenai suatu perguruan tinggi. Sistem akan menampilkan halaman ini, apabila *user* mengklik salah satu perguruan tinggi yang terdapat pada tabel pengurutan hasil perhitungan SAW.

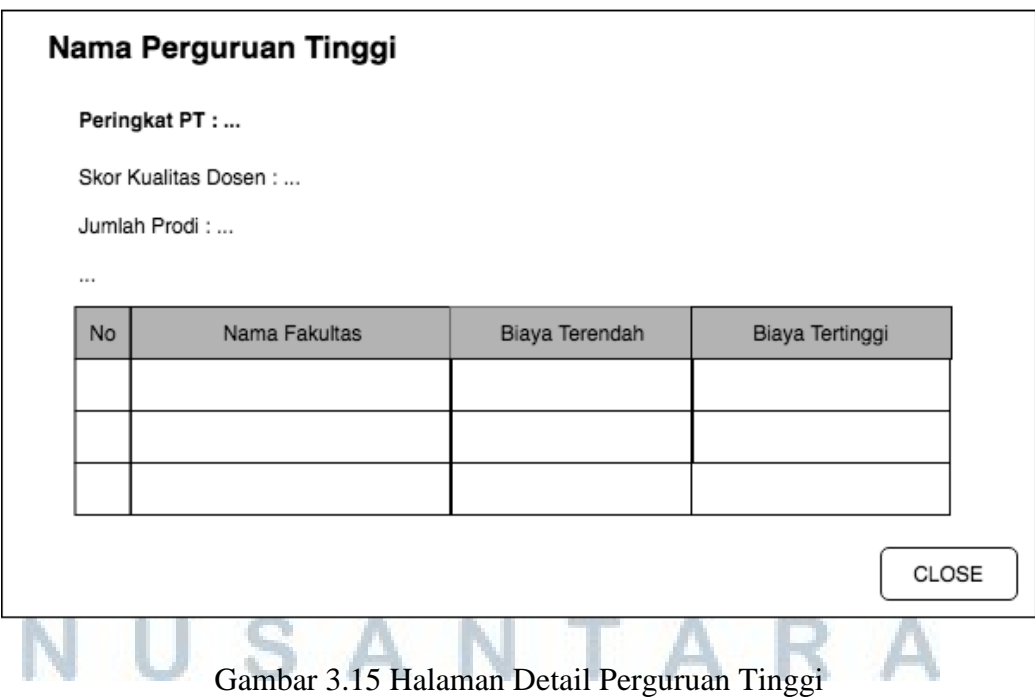